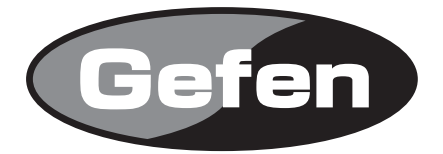

# **4x4 DVI Dual Link Matrix**

**4x4 DVI Dual linkマトリクス切替機 型番: EXT-DVI-444DL**

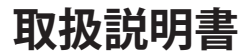

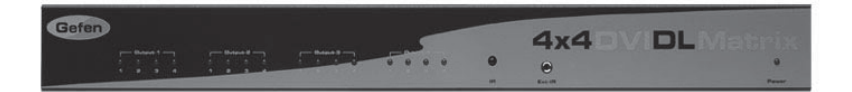

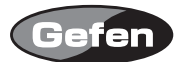

### **安全上の注意**

この度はGefen製品をお買いあげいただき、ありがとうございます。機器のセッティングを行う前 に、この取扱説明書を十分にお読みください。この説明書には取り扱い上の注意や、購入された製 品を最適にお使いいただくための手順が記載されています。長くご愛用いただくため、製品のパッ ケージと取扱説明書を保存してください。

●注意事項は危険や損害の大きさと切迫の程度を明示するために、誤った扱いをすると生じること が想定される内容を次の定義のように「警告」「注意」の二つに区分しています。

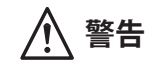

**警告** この表示内容を無視して誤った取り扱いをすると、死亡または重傷を負 う可能性が想定される内容です。

- ・ 必ず付属の電源アダプター、電源ケーブルを使用してください。これ以外の物を使用すると火 災の原因となり大変危険です。また、付属の電源アダプター、電源ケーブルを他の製品で使用 しないでください。
- ・ AC100V、50Hz/60Hz の電源で使用してください。異なる電源で使用すると火災や感電の原因と なります。
- 分解や改造は行わないでください。分解や改造は保証期間内でも保証の対象外となるばかりで なく、火災や感電の原因となり危険です。
- ・ 雷が鳴り出したら、金属部分や電源プラグには触れないでください。感電する恐れがあります。
- ・ 煙が出る、異臭がする、水や異物が入った、本体や電源ケーブル・プラグが破損した等の異常 があるときは、ただちに電源を切って電源プラグをコンセントから抜き、修理を依頼してくだ さい。異常状態のまま使用すると、火災や感電の原因となります。

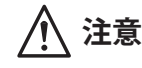

**注意** この表示内容を無視して誤った取り扱いをすると、傷害を負う可能性ま たは物的損害が発生する可能性が想定される内容です。

- ・ 万一、落としたり破損が生じた場合は、そのまま使用せずに修理を依頼してください。そのま ま使用すると、火災の原因となることがあります。
- ・ 以下のような場所には設置しないでください。 直射日光の当たる場所/極度の低温または高温の場所/湿気の多い場所/ほこりの多い場所/ 振動の多い場所/風通しの悪い場所
- ・ 配線は電源を切ってから行ってください。電源を入れたまま配線すると、感電する恐れがあり ます。また、誤配線によるショート等は火災の原因となります。
- ・ ご使用にならないときは、安全のため必ず電源プラグをコンセントから抜いてください。火災 の原因となることがあります。
- ・ 廃棄は専門業者に依頼してください。燃やすと化学物質などで健康を損ねたり火災などの原因 となります。

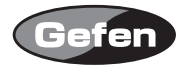

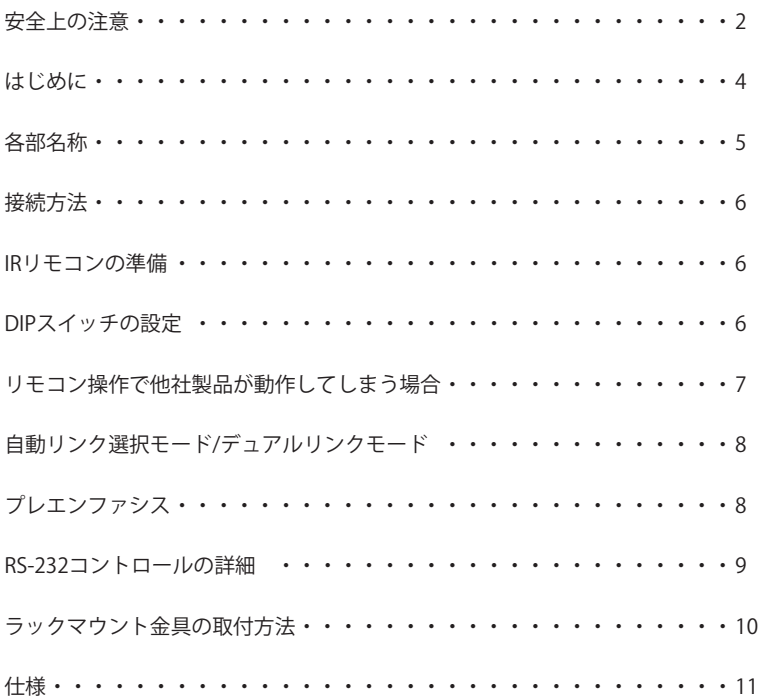

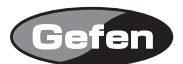

## **はじめに**

EXT-DVI-444DLは、デュアルリンクDVI出力のコンピューター最大4台を切り替え、デュアルリンク DVI入力対応表示機器4台にマトリクス出力する4×4デュアルリンクDVIマトリクス切替機です。

・最大解像度3840×2400に対応。

・DVIモニター用DDWGに標準で対応。

・IRリモコンまたはRS-232シリアルコントロールで切替操作が可能。 ※HDCPは未対応です。

### 梱包内容の確認

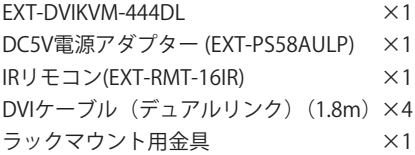

万一、足りないものがありましたら購入された販売店までお問い合わせください。

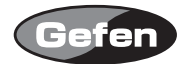

# **各部名称**

前面パネル

①~④入力インジケーター 表示機器ごとに選択している入力番号が点灯します。

⑤IR受光部

⑥IR延長受光部用端子 オプションのIR延長受光部を使用する際に接続します。 ⑦電源LED 電源が正常に通電しているときに点灯します。

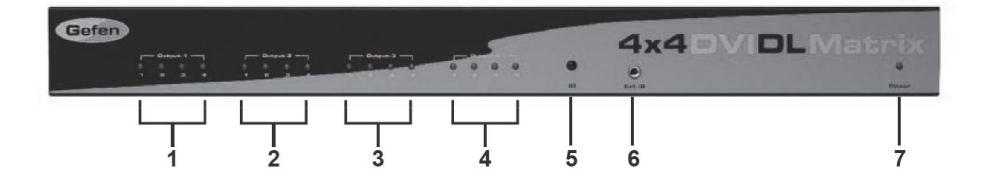

背面パネル

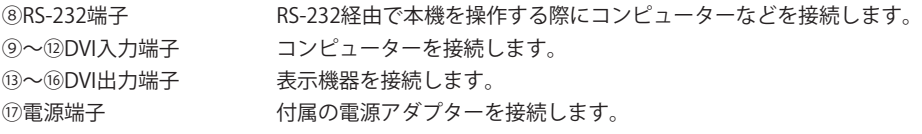

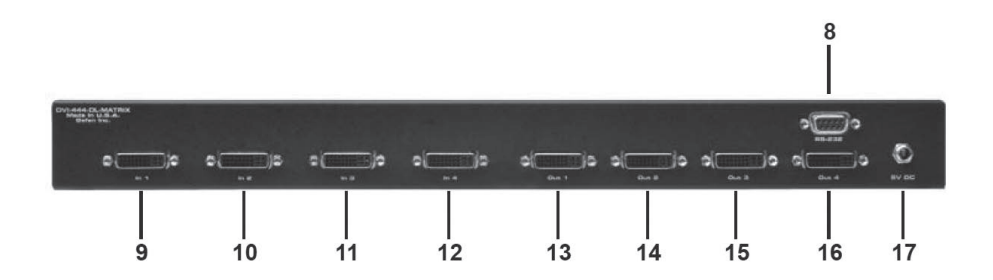

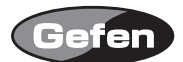

#### **接続方法**

①本機のDVI入力1 ~ 4に各コンピューターのDVI出力を接続します。

②本機のDVI出力端子にDVI入力対応表示機器を接続します。

③付属の電源アダプターを本機と接続してからコンセントに差し込んでください。

④表示機器の電源を入れます。

⑤その後、コンピューターの電源を入れます。

ほとんどのソース機器は、EDID情報を表示機器から受けとって動作します(コンピューター側 の必須条件)。ソース機器からの出力を表示機器が確実に表示させるため、各ソースの電源を入 れて次のソースに移る前にビデオ信号を出力していることを確認してください。

#### **IRリモコンの準備**

①リモコン背面の電池カバーを下に軽く押しながらスライドさせて取り外します。

②内部のDIPスイッチ1と2がOFFになっていることを確認してください。

- ③付属のボタン電池の+極が上にくるようにして、金属のツメが電池を上からホールドする形にな るよう電池をはめ込んでください(リモコンに必要な電池は1つです)。
- ④電池カバーを閉め、ボタンを交互に押してリモコン上部のインジケーターが一瞬光ることを確認 してください。

⑤リモコンのスイッチ上の数字は、下図のように各出力に対応しています。

※例: IRリモコンの②を押すと出力1に接続されたディスプレイに、入力②に接続したコンピューターの 信号を表示します。

※リモコンの操作は、複数のボタンを同時に押したり、切替動作を急速に行ったりしないでください。

#### DIPスイッチの設定

本機は、DIPスイッチを調整することで様々な設定を行えます。

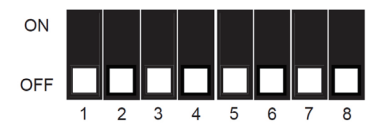

- スイッチ1 IRリモコンチャンネル設定
- スイッチ2 IRリモコンチャンネル設定
- スイッチ3 自動リンク選択/デュアルリンクモード
- スイッチ4 使用しません。
- スイッチ5 出力1プリエンファシス
- スイッチ6 出力2プリエンファシス
- スイッチ7 出力3プリエンファシス
- スイッチ8 出力4プリエンファシス

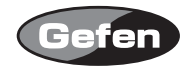

# **リモコン操作で他社製品が動作してしまう場合**

リモコンを操作して、本機以外の機器が動作する場合、他社製品と同一のリモコンコードを使用し ている可能性があり、本機側、リモコン側のリモコンコードを変更する必要があります。リモコン コードは、IRリモコンと本体の両方を変更する必要があります。

(1) IRリモコンのチャンネル設定

リモコン背面の電池カバーを取り外して中央にあるDIPスイッチを確認してください。本機は、工 場出荷時の設定(1&2=OFF)を含めて4通りのリモコンコードを使用することができます。DIPス イッチを1つずつ切り替えて、他の機器と干渉しないコードを探してください。

(2) 本体のチャンネル設定

本体底面にあるシールを剥がすとDIPスイッチが現れます。1 ~ 8番のDIPスイッチ1、2番のリモコ ンチャンネルを変更するDIPスイッチです。IRリモコンと同じチャンネルに設定してください。 ※1番、2番以外のスイッチは使用しません。

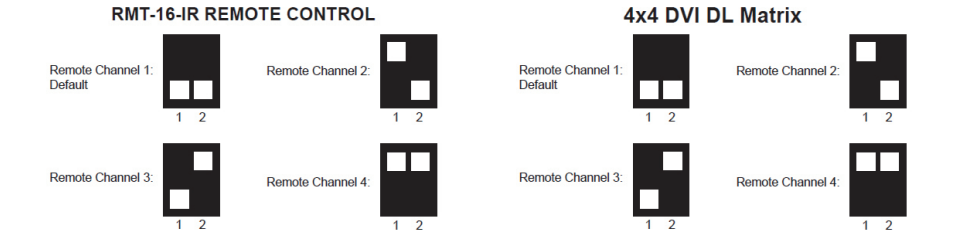

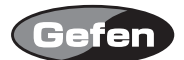

## **自動リンク選択モード/デュアルリンクモード**

本機は、シングルリンクDVIとデュアルリンクDVI両方の信号に対応し、リンクタイプを自動的に 選択するか、デュアルリンクモードに固定するかをDIPスイッチで設定できます。 初期設定では、DIPスイッチ3はOFF(自動リンク選択モード)になっています。DIPスイッチ3をONに すると、デュアルリンクモードに固定できます。デュアルリンクのみを運用する場合は、デュアル リンクモードに固定することで、安定した信号を出力することが可能です。

## **プレエンファシス**

プレエンファシスは、表示機器までの接続距離が長く (2~5m程度※)、画像が乱れた場合など に有効な機能です。初期設定では、全出力がONに設定されています。伝送距離が短い場合(1.8m 以内※)は、各出力のDIPスイッチをONの位置に設定してプレエンファシスを無効にしてください。 また、本機の出力端子に直接DVI延長機などを接続する場合にも、プレエンファシスを無効に設定 してください。

※カッコ内の数字は目安です。

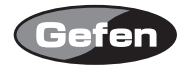

# **RS-232コントロールの詳細**

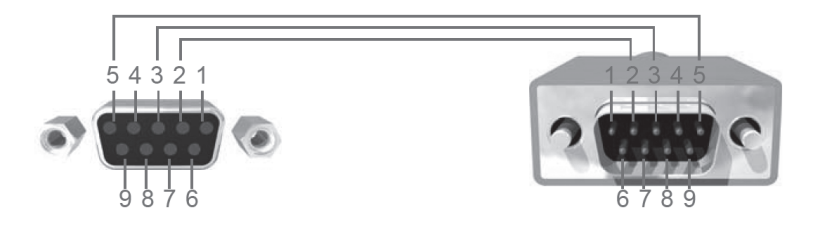

## **Binary Table**

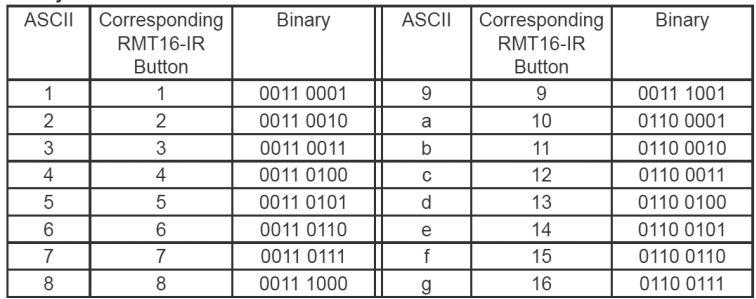

ピン2(RX)、ピン3(TX)、ピン5(Ground)のみRS-232シリアルに使用します。

## ●RS-232設定

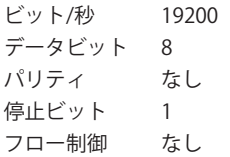

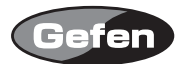

# **ラック取り付け方法**

付属のラックマウント金具を使用して、1Uラックスペースに本機を設置することができます。 ①製品側面の前面パネル側にある 2 つのネジを外します。

②ラックマウント金具を外したネジを使用して固定します。

※金具を固定する際に使用するネジが短い場合、金具に付属のネジを使用してください。

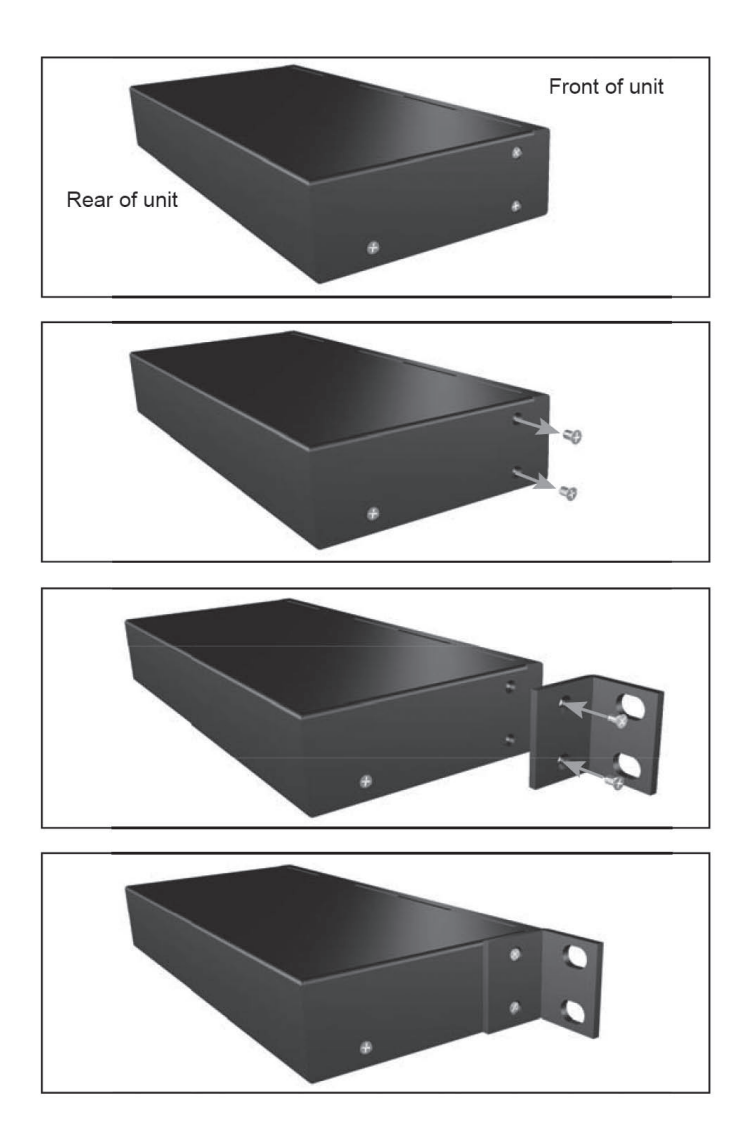

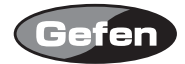

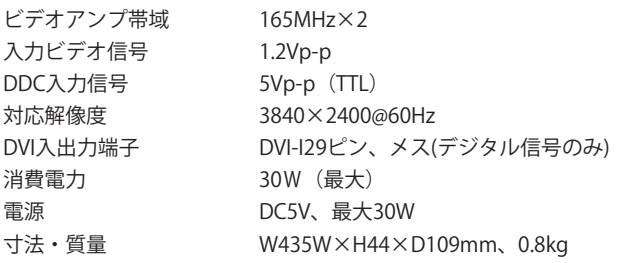

※製品の仕様および外観は予告無く変更されることがありますので、あらかじめご了承ください。

※この取扱説明書に記載されている商品名、会社名等は、その会社の登録商標または商標です。

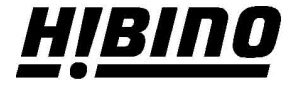

ヒビノインターサウンド株式会社

〒105-0022 東京都港区海岸2-7-70 TEL: 03-5419-1560 FAX: 03-5419-1563 E-mail: info@hibino-intersound.co.jp https://www.hibino-intersound.co.jp/